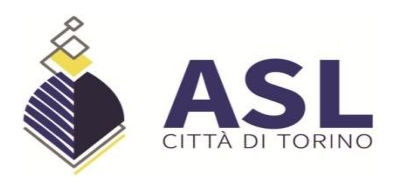

# **PUBBLICAZIONE: 11/03/2022**

# **SCADENZA: 26/03/2022**

# AVVISO DI SELEZIONE INTERNA, RISERVATO AI DIRIGENTI MEDICI DELL'ASL CITTA' DI TORINO, PER IL CONFERIMENTO DEGLI INCARICHI PROFESSIONALI DI ALTISSIMA PROFESSIONALITA' A VALENZA DIPARTIMENTALE/AZIENDALE (TIP. AZ. CS1) - DIPARTIMENTO AREA CHIRUGICA.

Ai sensi del "Regolamento per la graduazione, il conferimento e la revoca degli incarichi dirigenziali dell'Area Sanitaria", di cui alla deliberazione n. 787/A.02/2020 del 09/10/2020, è indetto avviso di selezione interna per il conferimento degli incarichi previsti dalla mappatura approvata con deliberazione n. 983/02.02/2021 del 14/09/2021 di seguito indicati:

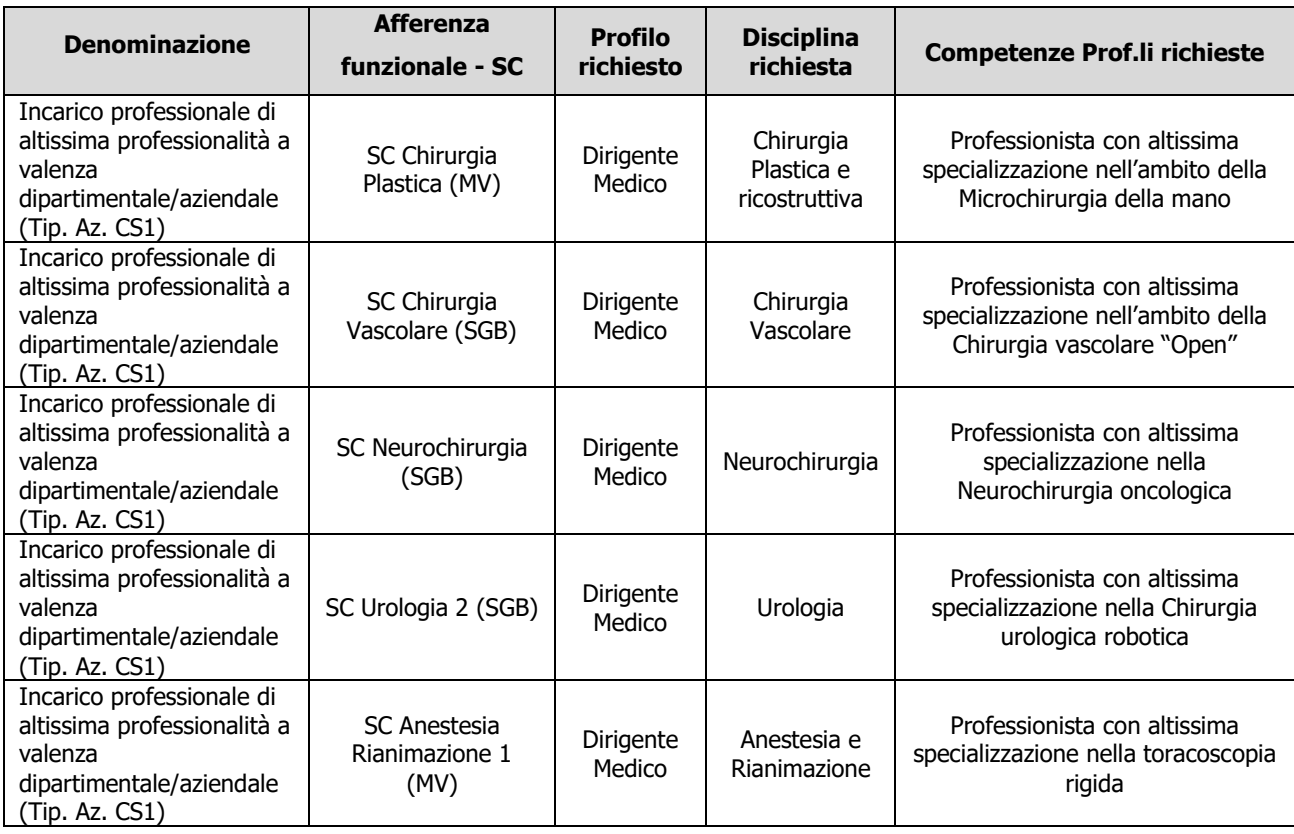

#### DIPARTIMENTO AREA CHIRUGICA:

#### **REQUISITI DI AMMISSIONE**

Possono partecipare alla selezione i Dirigenti medici, in servizio presso l'Asl Città di Torino, in possesso del profilo, della disciplina e delle competenze professionali richeste che abbiano maturato almeno 5 anni di servizio<sup>1</sup> e che rappresentino sia per la direzione che per i colleghi, un punto di riferimento di altissima specializzazione per l'acquisizione, il consolidamento e la diffusione di competenze tecnico professionali per l'intero dipartimento/azienda all'interno di ambiti specialistici.

### PRESENTAZIONE DELLE DOMANDE

Le domande di ammissione dovranno essere esclusivamente prodotte mediante procedura telematica, con le modalità di seguito descritte, entro il termine perentorio di 15 giorni, successivi alla data di pubblicazione del presente avviso sul Sito Internet dell'A.S.L. Città di Torino - Sezione Concorsi Pubblici - Avvisi interni.

La procedura è attiva 24 ore su 24 raggiungibile da qualsiasi personal computer collegato alla rete internet e dotato di un browser di navigazione tra quelli di maggiore diffusione (Chrome, Explorer, Firefox, Safari) e di recente versione: le domande potranno essere inoltrate sino alle ore 23:59:59 del giorno di scadenza. Dopo tale termine non potranno più apportare modifiche e/o integrazioni né inviare la domanda.

Le modalità di presentazione della domanda on-line sono le seguenti:

### **FASE 1: REGISTRAZIONE**

 $\checkmark$  Collegarsi al sito internet:

https://aslcittaditorino.iscrizioneconcorsi.it/

(oppure, in alternativa, collegarsi al sito internet aziendale http://www.aslcittaditorino.it/ e accedere alla sezione "Concorsi Pubblici". All'interno, in "Avvisi Interni", scegliere l'avviso in argomento e cliccare su Iscrizione on-line)

√ Accedere alla "PAGINA DI REGISTRAZIONE" ed inserire i dati richiesti e "Conferma"

Inserire esclusivamente un indirizzo di posta elettronica NON certificata. L'inserimento deve essere necessariamente corretto in quanto a seguito di questa operazione il programma invierà una e-mail al candidato con le credenziali provvisorie: USERNAME e PASSWORD, fondamentali per l'accesso al sistema di iscrizione al concorso on-line.

 $\checkmark$  Ricevuta la mail contenente le **credenziali provvisorie**, il candidato dovrà collegarsi al link indicato nella mail stessa per modificare la password provvisoria con una password

Art. 18, comma 4, del CCNL 19/12/2019: Nel computo degli anni ai fini del conferimento degli incarichi, fermi i requisiti previsti dalle disposizioni legislative in materia, rientrano i periodi di effettiva anzianità di servizio maturata in qualità di dirigente, anche a tempo determinato, anche presso altre Aziende od Enti di cui all'art. 1 (Campo di applicazione), nonché i periodi relativi ad attività sanitarie e professionali effettuate con incarico dirigenziale o equivalente alle funzioni dirigenziali in ospedali o strutture pubbliche dei paesi dell'Unione Europea con o senza soluzione di continuità.

definitiva che dovrà essere utilizzata per la registrazione della domanda e per tutti gli accessi successivi.

# **FASE 2: ISCRIZIONE ON-LINE ALL'INCARICO**

 $\checkmark$  Collegarsi al sito internet: https://aslcittaditorino.iscrizioneconcorsi.it/

(oppure, in alternativa, collegarsi al sito internet aziendale http://www.aslcittaditorino.it/ e accedere alla sezione "Concorsi Pubblici". All'interno, in "Avvisi Interni", scegliere l'avviso in argomento e cliccare su Iscrizione on-line)

# $\checkmark$  Inserire USERNAME e PASSWORD

- $\checkmark$  Cliccare sull'icona "Iscriviti" della procedura alla quale si intende partecipare
- $\checkmark$  Si accede così alla pagina di inserimento della domanda in cui il candidato dovrà dichiarare il possesso dei requisiti generali e specifici di ammissione
- $\checkmark$  Si inizia la compilazione dalla scheda "Anagrafica", che dovrà essere compilata in tutte le sue parti. Per iniziare la compilazione cliccare sul tasto "Compila" ed al termine dell'inserimento di tutti i dati confermare cliccando su "Salva".
- $\checkmark$  Il candidato dovrà **proseguire nella compilazione di tutte le pagine** visibili sul pannello di sinistra (requisiti generici, requisiti specifici, ecc.). Le pagine già compilate presenteranno un segno di spunta di colore verde  $(\checkmark)$  mentre quelle non ancora compilate sono precedute dal simbolo del punto interrogativo.

La compilazione delle pagine può avvenire in più momenti, anche interrompendo la sessione e riprendendola in momenti successivi; inoltre è possibile aggiungere/correggere/cancellare i dati fino a quando non si conclude la compilazione.

√ Quando la compilazione è terminata, nella scheda "Conferma ed invio" il candidato dovrà stampare la domanda, che dovrà essere allegata secondo le istruzioni indicate al successivo punto del presente bando ed infine cliccare su "Invia l'iscrizione".

Al termine della procedura on-line il candidato riceverà una mail di conferma.

# DOCUMENTAZIONE DA ALLEGARE ALLA DOMANDA ON-LINE

Gli aspiranti devono allegare alla domanda on-line la copia digitale dei seguenti documenti:

- $\checkmark$  carta d'identità (l'upload del file sarà effettuato nella pagina "Anagrafica")
- $\checkmark$  un curriculum formativo e professionale, redatto in carta semplice dal candidato, datato e firmato (l'upload del file sarà effettuato nella pagina "Requisiti specifici").
- $\checkmark$  copia della domanda di partecipazione, datata e firmata (l'upload del file sarà effettuato nella pagina "Conferma e Invio"). In particolare l'aspirante dovrà:
	- 1) Scaricare e stampare la domanda
	- 2) Firmare la domanda

3) Digitalizzare l'intera domanda firmata (NON solo l'ultima pagina con la firma)

4) Allegare la domanda firmata mediante upload del documento digitalizzato.

Per ogni file allegato è prevista una dimensione massima, indicata a fianco del pulsante di upload del documento, che non potrà essere superata.

# **ASSISTENZA TECNICA**

Le richieste di assistenza tecnica possono essere avanzate tramite l'apposita funzione disponibile alla voce di menù "Assistenza" sempre presente in testata della pagina web.

Le richieste di assistenza tecnica verranno soddisfatte compatibilmente con le esigenze operative dell'Ufficio e non saranno comunque evase nei 2 giorni precedenti la scadenza dell'avviso.

### **MODALITA' DI SELEZIONE**

Apposita Commissione, costituita dal Direttore Sanitario d'Azienda e dal Direttore del Dipartimento, sulla base dell'analisi comparata dei curricula pervenuti trasmette alla Direzione Generale proposta motivata di attribuzione dell'incarico.

# **CONFERIMENTO DELL'INCARICO**

L'incarico viene conferito dal Direttore Generale, sulla scorta della proposta della Commissione di cui al punto precedente, con atto scritto e motivato in ordine alle competenze tecnico professionali richieste per l'incarico da ricoprire, nonché sulla base della formazione professionale in possesso del dirigente prescelto.

Il trattamento economico sarà quello previsto dal CCNL, nonché da quello che risulterà connesso alla graduazione degli incarichi dirigenziali in termini di retribuzione di posizione.

Si informa che il trattamento dei dati personali che verranno comunicati all'azienda è unicamente finalizzato all'espletamento della presente procedura.

Per ulteriori informazioni gli aspiranti potranno rivolgersi all'Ufficio incarichi dalle ore 13.00 alle ore 15.00 dei giorni feriali - Tel. 011/5662097 -52115 - 52085

> **Il Direttore Generale** Dott. Carlo PICCO (sottoscritto con firma elettronica qualificata)

#### La presente copia e' conforme all'originale depositato presso gli archivi dell'Azienda ASL Citta' di Torino

#### 91-84-51-35-E3-55-12-1B-92-FA-DC-0E-89-56-EA-AD-CF-05-32-FC

#### CAdES 1 di 1 del 07/03/2022 18:18:16

Soggetto: Carlo Picco PCCCRL60E17L013P

Validità certificato dal 09/01/2020 15:21:59 al 09/01/2023 01:00:00

Rilasciato da InfoCert Firma Qualificata 2, INFOCERT SPA, IT con S.N. 00FF 3525

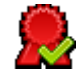